## **TSİM** Uygulama Rehberi

Sağlık Hizmetleri Genel Müdürlüğü Sağlık İstatistikleri Dairesi Başkanlığı

## **HASTANE BİLGİ FORMU**

## **1. YÖNETİM SEKMESİ**

Yönetim sekmesi "Yönetim Kamu ve Yönetim (Kamu Hariç)" olmak üzere iki bölüme ayrılmış olup bu bölümleri dolduracak kurum/kuruluşlar adı geçen sekme altında bulu- nan veri alanlarını aşağıdaki açıklamaları dikkate alarak doğru ve eksiksiz olarak dol- durmalıdır.

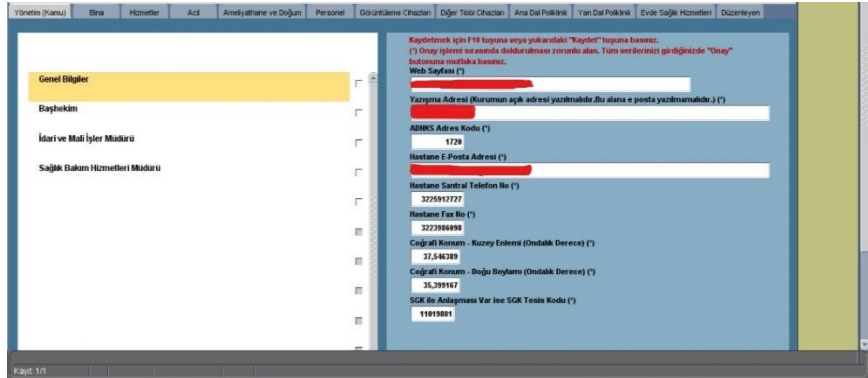

Özellikle e-mail adresleri ve telefon numaraları mutlaka doğru olmalı, yanlış ve eksik karakter girilmemelidir.

## **1.1. GENEL BİLGİLER**

*1.1.1. Web Sayfası:* Varsa kurumun kendine ait web sayfasına ulaşılacağı adresin yazılması gerekmektedir.

*1.1.2. Yazışma Adresi:* Kurumun bulunduğu yerin açık posta adresi (mahalle, cadde, sokak) doğru olarak yazılmalıdır. Bu alana e-mail adresi yazılmamalıdır.

*1.1.3. ADNKS Adres Kodu:* Kişilerin yerleşim yerlerine göre nüfus bilgilerinin güncel olarak tutulduğu, nüfus hareketlerinin her an izlenebildiği, MERNİS (Merkezî veri tabanı ve Kimlik Paylaşımı Sistemi) kayıtlarındaki T.C Kimlik Numarasına göre kişiler ile ikamet adreslerinin eşleştirildiği TÜİK tarafından yapılan bir kayıt sistemidir. ADNKS adres kodunuzu öğrenebilmek için<https://adres.nvi.gov.tr/Home> adresine giriş yaparak istenilen adımları takip etmelisiniz. Elde edilen 10 haneli kod yönetim sekmesi altında bulunan ADNKS Adres Kodu alanına yazılmalıdır.

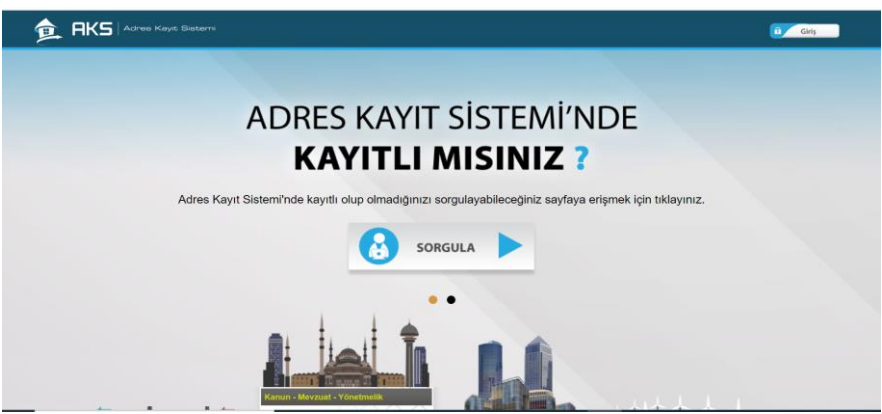

*1.1.4. Coğrafi Konum:* Coğrafi konumu bulmak için google maps üzerinden giriş yapılarak arama çubuğuna açık adres yazılacaktır. Tespit edilen yerin üzerine sağ tuşla tıklayıp "Burası Neresi" yazısının üzerine gelip adres altında yer alan ilk rakamlar kuzey enlemi, ikinci rakamlar ise doğu boylamı olarak alınacaktır. Ancak ondalık derece olarak alınan ilk iki rakamdan sonra nokta (.) değil mutlaka TSİM"e virgül (,) kullanılarak yazılmalıdır.